Государственное бюджетное профессиональное образовательное учреждение «Магнитогорский медицинский колледж имени П.Ф. Надеждина»  $\overline{1}$ 

ИТАЕРЖДАЮ: TEROY-MAN LOS AMPERTOPA L'ELIOY льное наше со собора им. П.Ф. Надеждина» *<u> Въевил</u>* – Ю.Н. Бойченко и - 31» августа 2020 года

 $\mathbf{r}$ 

# РАБОЧАЯ ПРОГРАММА УЧЕБНОЙ ДИСЦИПЛИНЫ

#### «ИНФОРМАТИКА»

Специальность 33.02.01. Фармация (базовая подготовка)

 $\label{eq:4.1} \begin{array}{c} 2 \quad \text{if} \quad \theta \in \mathbb{R}^{N \times N} \\ \text{if} \quad \theta \in \mathbb{R}^{N \times N \times N} \end{array}$ 

2020 год

## **Рассмотрено**

На заседании ЦМК ОГСЭ Протокол №\_9\_\_от «\_\_14\_\_» 05 .2020г. Председатель ЦМК\_\_Макарова Г.В.

## **Рекомендовано**

Методическим советом Протокол заседания №\_10\_ от « $-06$  » 06.2020 г.

Рабочая программа учебной дисциплины разработана на основе программы подготовки специалистов среднего звена в соответствии с Федеральным государственным образовательным стандартом (далее – ФГОС) для специальности среднего профессионального образования (далее - СПО) 33.02.01 Фармация

## **Организация-разработчик:**

Государственное бюджетное образовательное учреждение среднего профессионального образования Магнитогорский медицинский колледж имени П.Ф. Надеждина

## **Разработчик:**

Ишмакова О.З. – преподаватель математики и информатики ГБПОУ «ММК им.П.Ф. Надеждина», высшая квалификационная категория

## **Эксперт:**

Макарова Г.В., преподаватель ГБПОУ «ММК им.П.Ф. Надеждина», высшая квалификационная категория

## **Рецензент:**

Демиденко Л.Л., преподаватель ФГБОУ ВО «МГТУ им.Г.И.Носова»

## **СОДЕРЖАНИЕ ПРОГРАММЫ**

[1. ПАСПОРТ РАБОЧЕЙ ПРОГРАММЫ УЧЕБНОЙ ДИСЦИПЛИНЫ](#page-4-0)

[2. СТРУКТУРА И СОДЕРЖАНИЕ УЧЕБНОЙ ДИСЦИПЛИНЫ](#page-6-0)

[3. УСЛОВИЯ РЕАЛИЗАЦИИ РАБОЧЕЙ ПРОГРАММЫ УЧЕБНОЙ ДИСЦИПЛИНЫ](#page-11-0)

4. [КОНТРОЛЬ И ОЦЕНКА РЕЗУЛЬТАТОВ ОСВОЕНИЯ УЧЕБНОЙ ДИСЦИПЛИНЫ](#page-13-0)

5. ПРОГРАММА ПРОМЕЖУТОЧНОЙ АТТЕСТАЦИИ

# <span id="page-4-0"></span>**1. ПАСПОРТ РАБОЧЕЙ ПРОГРАММЫ УЧЕБНОЙ ДИСЦИПЛИНЫ «ИНФОРМАТИКА»**

#### **1.1. Область применения рабочей программы**

Программа учебной дисциплины является частью ППССЗ в соответствии с ФГОС по специальности 33.02.01 «Фармация»

**1.2. Место учебной дисциплины в структуре основной профессиональной образовательной программы:** дисциплина входит в математический и общий естественнонаучный цикл.

## **1.3. Цели и задачи учебной дисциплины – требования к результатам освоения учебной дисциплины:**

В результате освоения учебной дисциплины обучающийся должен **уметь:**

использовать прикладные программные средства

**знать:**

- методы и средства сбора, обработки, хранения и передачи информа ции;
- базовые, системные, служебные программные продукты и пакеты прикладных программ

#### **овладеть общими компетенциями:**

ОК 3. Принимать решения в стандартных и нестандартных ситуациях и нести за них ответственность.

ОК 4. Осуществлять поиск и использование информации, необходимой для эффективного выполнения профессиональных задач, профессионального и личностного развития.

ОК 5. Использовать информационно-коммуникационные технологии в профессиональной деятельности.

ОК 8. Самостоятельно определять задачи профессионального и личностного развития, заниматься самообразованием, осознанно планировать повышение своей квалификации.

ОК 9. Ориентироваться в условиях частой смены технологий в профессиональной деятельности.

#### **овладеть профессиональными компетенциями:**

ПК 1.1. Организовывать прием, хранение лекарственных средств, лекарственного растительного сырья и товаров аптечного ассортимента в соответствии с требованиями нормативно-правовой базы.

ПК 1.2. Отпускать лекарственные средства населению, в том числе по льготным рецептам и требованиям учреждений здравоохранения.

ПК 1.3. Продавать изделия медицинского назначения и другие товары аптечного ассортимента.

ПК 1.8. Оформлять документы первичного учета.

ПК 2.5. Оформлять документы первичного учета.

ПК 3.3. Оформлять заявки поставщикам на товары аптечного ассортимента.

ПК 3.5. Участвовать в организации оптовой торговли.

ПК 3.6. Оформлять первичную учетно-отчетную документацию.

#### **1.4. Рекомендуемое количество часов на освоение рабочей программы учебной дисциплины:**

максимальной учебной нагрузки обучающегося **87** часов, в том числе: обязательной аудиторной учебной нагрузки обучающегося **58** часов; самостоятельной работы обучающегося **29** часов

# <span id="page-6-0"></span>**2. СТРУКТУРА И СОДЕРЖАНИЕ УЧЕБНОЙ ДИСЦИПЛИНЫ**

# **2.1. Объем учебной дисциплины и виды учебной работы**

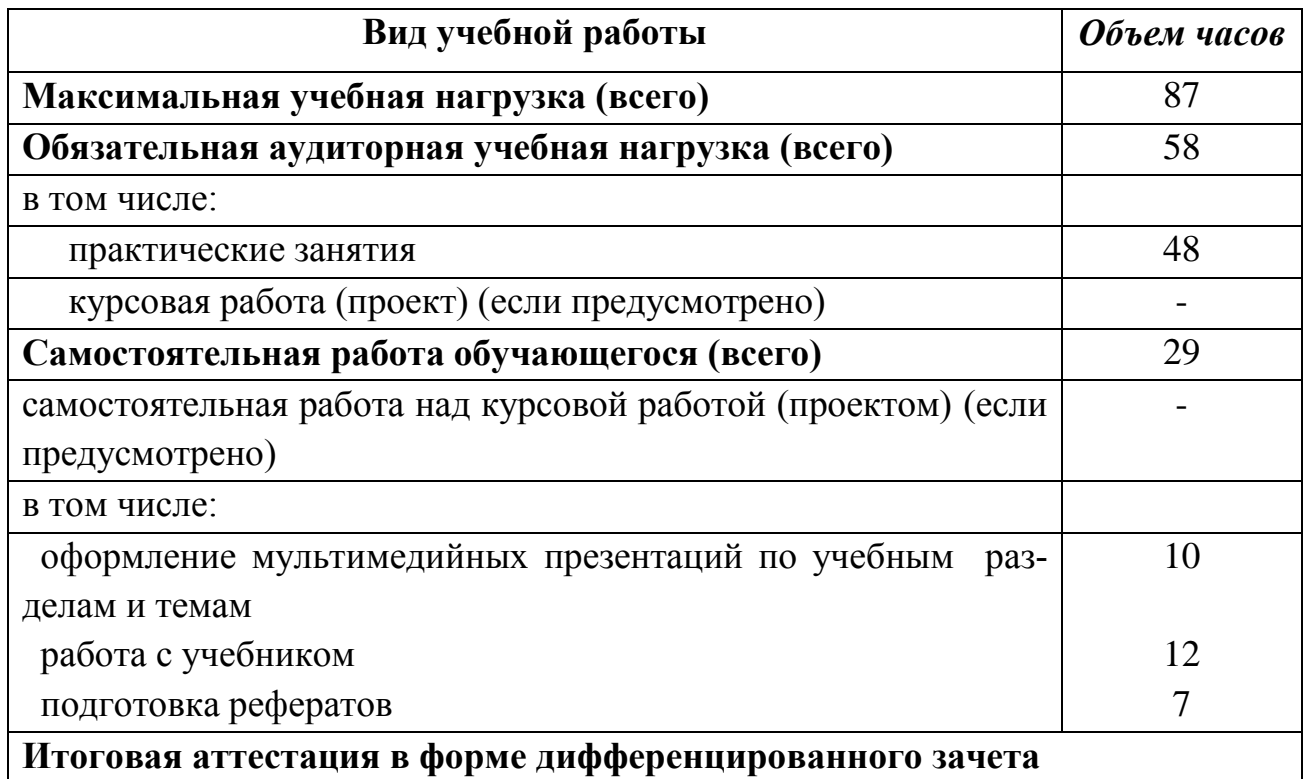

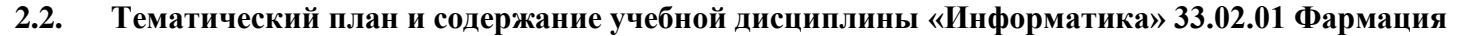

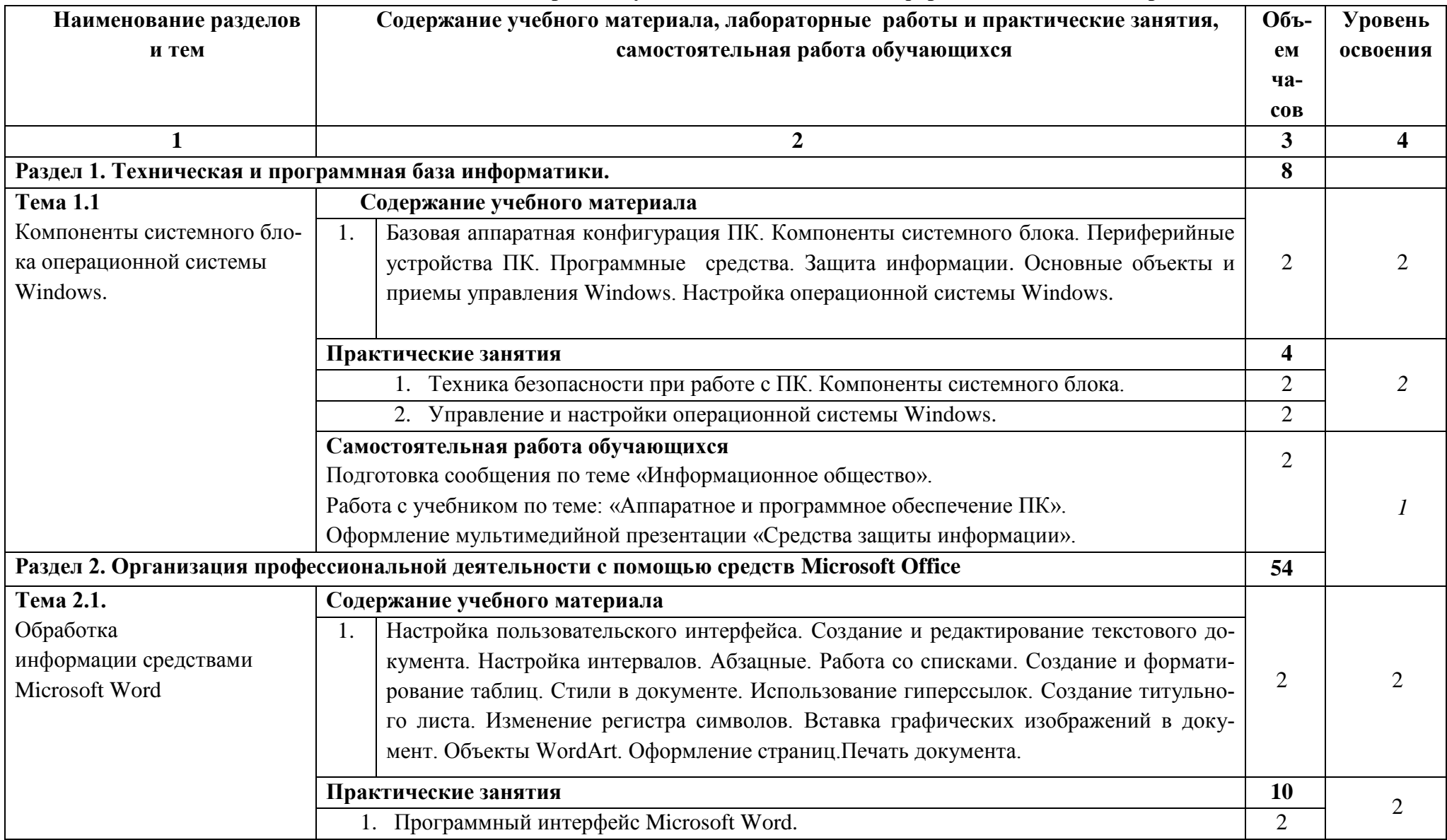

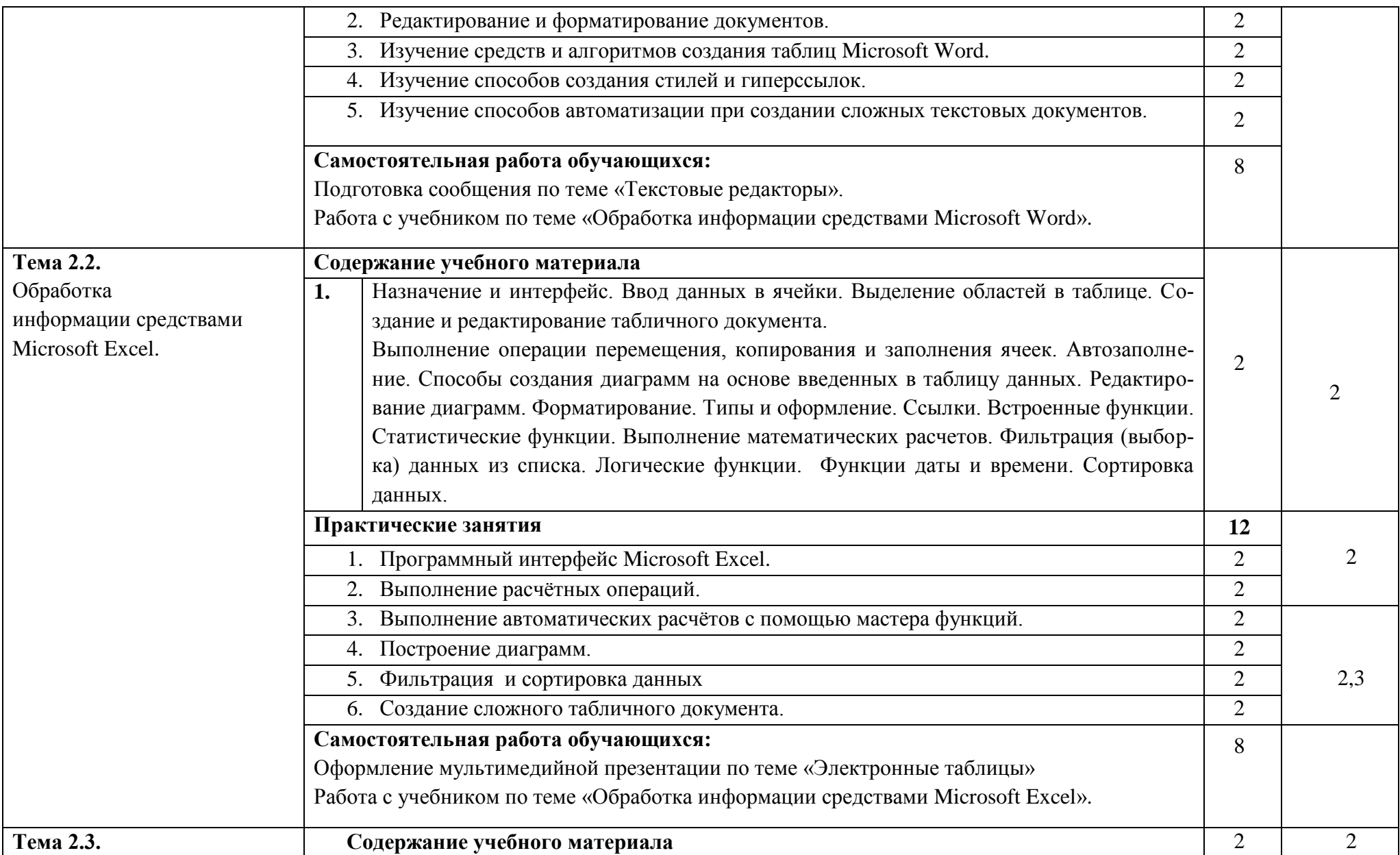

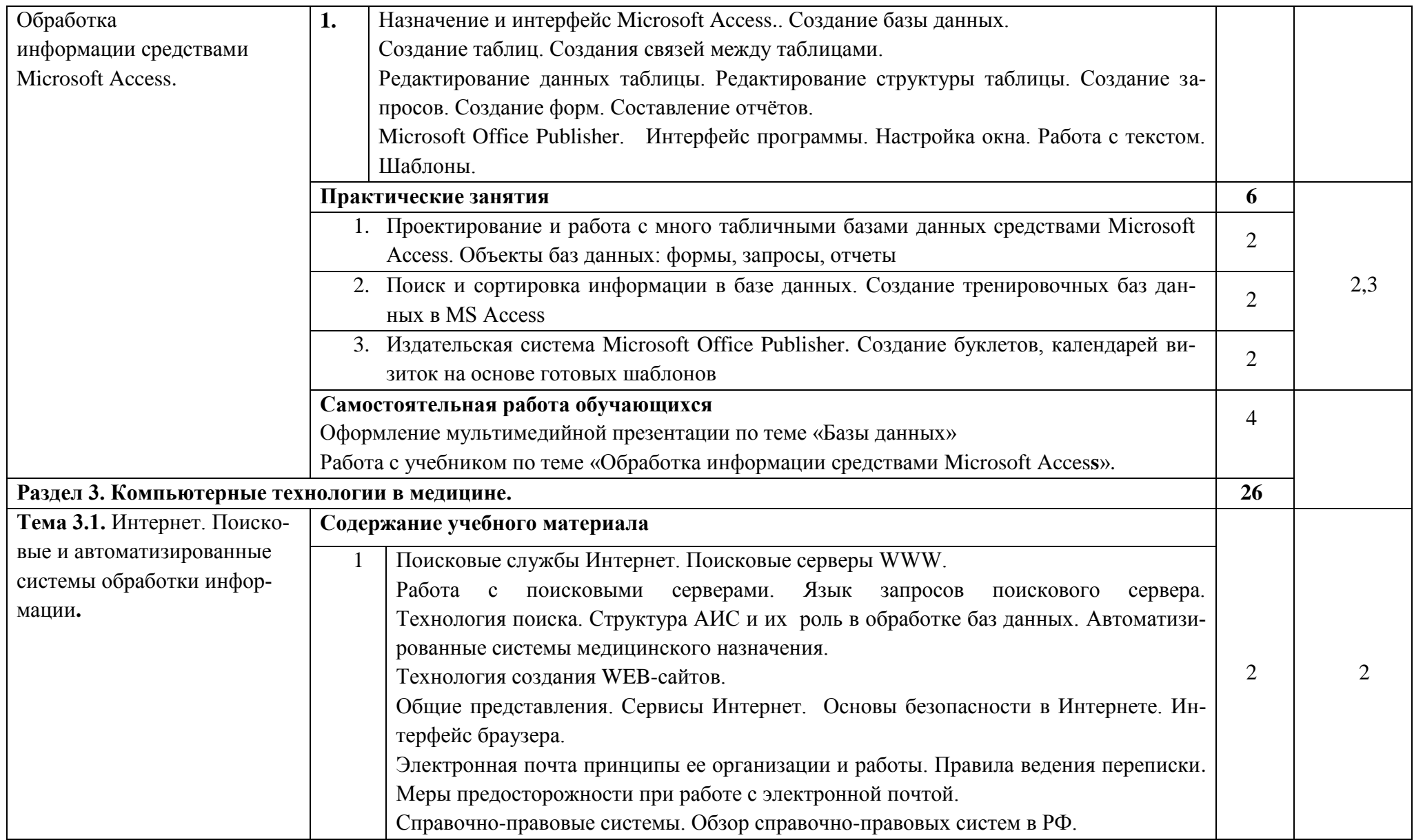

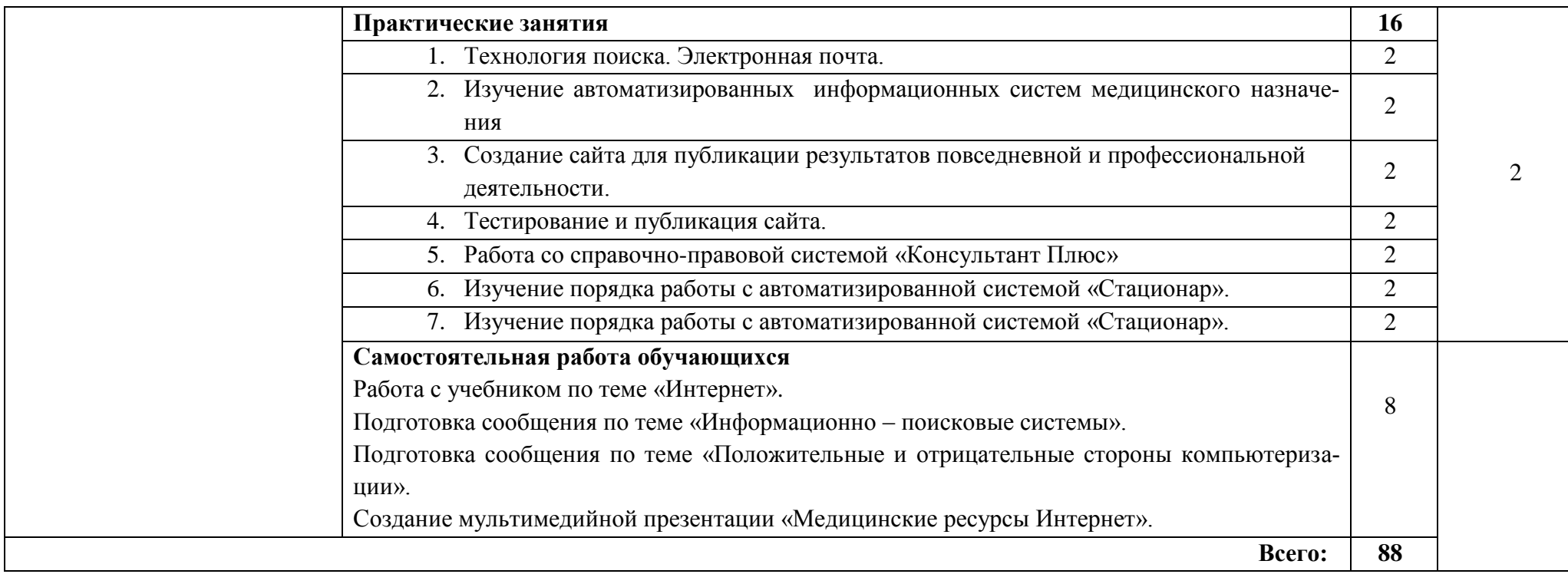

Для характеристики уровня усвоения учебного материала используются следующие обозначения:

1.- ознакомительный (узнавание ранее изученных объектов, свойств);

2.- репродуктивный (выполнение деятельности по образцу, инструкции или под руководством);

3.- продуктивный (планирование и самостоятельное выполнение деятельности, решение проблемных задач.

## <span id="page-11-0"></span>**3. УСЛОВИЯ РЕАЛИЗАЦИИ РАБОЧЕЙ ПРОГРАММЫ УЧЕБНОЙ ДИС-ЦИПЛИНЫ**

## **3.1. Требования к минимальному материально-техническому обеспечению**

Реализация учебной дисциплины требует наличия учебного кабинета информатики.

Оборудование учебного кабинета:

стол для преподавателя - 1

- стул для преподавателя - 1

-доска интерактивная -1

- компьютерные столы и стулья для студентов -15
- книжный шкаф-2

- информационный стенд -1

Оборудование и технологическое оснащение рабочих мест

Наглядные средства обучения: плакаты, схемы, таблицы

Технические средства обучения:

- ноутбук 1
- компьютеры -15
- мультимедийный проектор -1
- микрокалькуляторы -15
- обучающие программы -5

## **3.2.Информационное обеспечение обучения. Перечень рекомендуемых учебных изданий, интернет-ресурсов, дополнительной литературы**

## **1. Основная литература:**

- 1. Дружинина И.В. Информационное обеспечение деятельности средних медицинских работников. Учебное пособие – Лань, 2017.
- 2. Дружинина И.В. Информационные технологии в профессиональной деятельности средних медицинских работников. – Лань, 2017.
- 3. Гилярова М.Г. Информатика для медицинских колледжей. Учебное пособие. – Феникс, 2017 г.

## **2. Дополнительная литература:**

- 1. Омельченко В.П. Демидова А.А. Информатика. Практикум. М.: «ГЭОТАР-Медиа», 2015.
- 2. Омельченко В.П. Демидова А.А. Информатика: Учебник. М.: «ГЭОТАР-Медиа», 2015.

## **3. Интернет-ресурсы:**

1. http://www.edu.ru/ - федеральный портал «Российское образование» -

- 2. http://window.edu.ru/window единое окно допуска к образовательным ресурсам
- 3. http://eor.edu.ru/ Федеральный центр информационно-образовательных ресурсов
- 4. http://school-collection.edu.ru/ единая коллекция цифровых образовательных ресурсов
- 5. [http://window.edu.ru](http://window.edu.ru/) Научно-образовательный интернет-ресурс по тематике ИКТ ["Единое окно доступа к образовательным ресурсам".](http://window.edu.ru/) Разделы: ["Общее образование: Информатика и ИКТ",](http://window.edu.ru/window/catalog?p_rubr=2.1.6) ["Профессиональное](http://window.edu.ru/window/catalog?p_rubr=2.2.75.6)  [образование: Информатика и информационные технологии"](http://window.edu.ru/window/catalog?p_rubr=2.2.75.6)
- 6. [http://fgou-vunmc.ru](http://fgou-vunmc.ru/) ГОУ «ВУНМЦ РОСЗДРАВА». Всероссийский учебно-научно-методический центр по непрерывному медицинскому и фармацевтическому образованию.
- 7. [http://mon.gov.ru](http://mon.gov.ru/) Министерство образования и науки Российской Федерации
- 8. [http://rospotrebnadzor.ru](http://rospotrebnadzor.ru/) Федеральная служба по надзору в сфере защиты прав потребителей и благополучия человека.
- 9. [http://www.74.rospotrebnadzor.ru](http://www.74.rospotrebnadzor.ru/) Управление Федеральной службой по надзору в сфере защиты прав потребителей и благополучия человека по Челябинской области.
- 10[.http://www.consultant.ru](http://www.consultant.ru/) Система «Консультант» законодательство РФ: кодексы, законы, указы, постановления Правительства Российской Федерации, нормативные акты.
- 11[.http://www.crc.ru](http://www.crc.ru/) Информационно-методический центр "Экспертиза" Федеральной службы по надзору в сфере защиты прав потребителей и благополучия человека
- 12[.http://www.fcgsen.ru](http://www.fcgsen.ru/) Федеральное государственное учреждение здравоохранения "Федеральный центр гигиены и эпидемиологии" Роспотребнадзора.
- 13.http://www.garant.ru Система «ГАРАНТ» компьютерная правовая система
- 14.http://www.mednet.ru Федеральное государственное учреждение «Центральный научно-исследовательский институт организации и информатизации здравоохранения Министерства здравоохранения и социального развития Российской Федерации» (ФГУ «ЦНИИОИЗ Минздравсоцразвития РФ»).
- 15[.http://www.minobr74.ru](http://www.minobr74.ru/) Министерство образования и науки Челябинской области.
- 16.http://www.minzdravsoc.ru Министерство здравоохранения и социального развития РФ.
- 17[.http://www.zdrav74.ru](http://www.zdrav74.ru/) Министерство здравоохранения Челябинской области.

## <span id="page-13-0"></span>**4.КОНТРОЛЬ И ОЦЕНКА РЕЗУЛЬТАТОВ ОСВОЕНИЯ УЧЕБНОЙ ДИС-ЦИПЛИНЫ**

**Контроль и оценка** результатов освоения дисциплины осуществляется преподавателем в процессе проведения практических занятий, тестирования, а также выполнения обучающимися индивидуальных заданий, проектов, исследований.

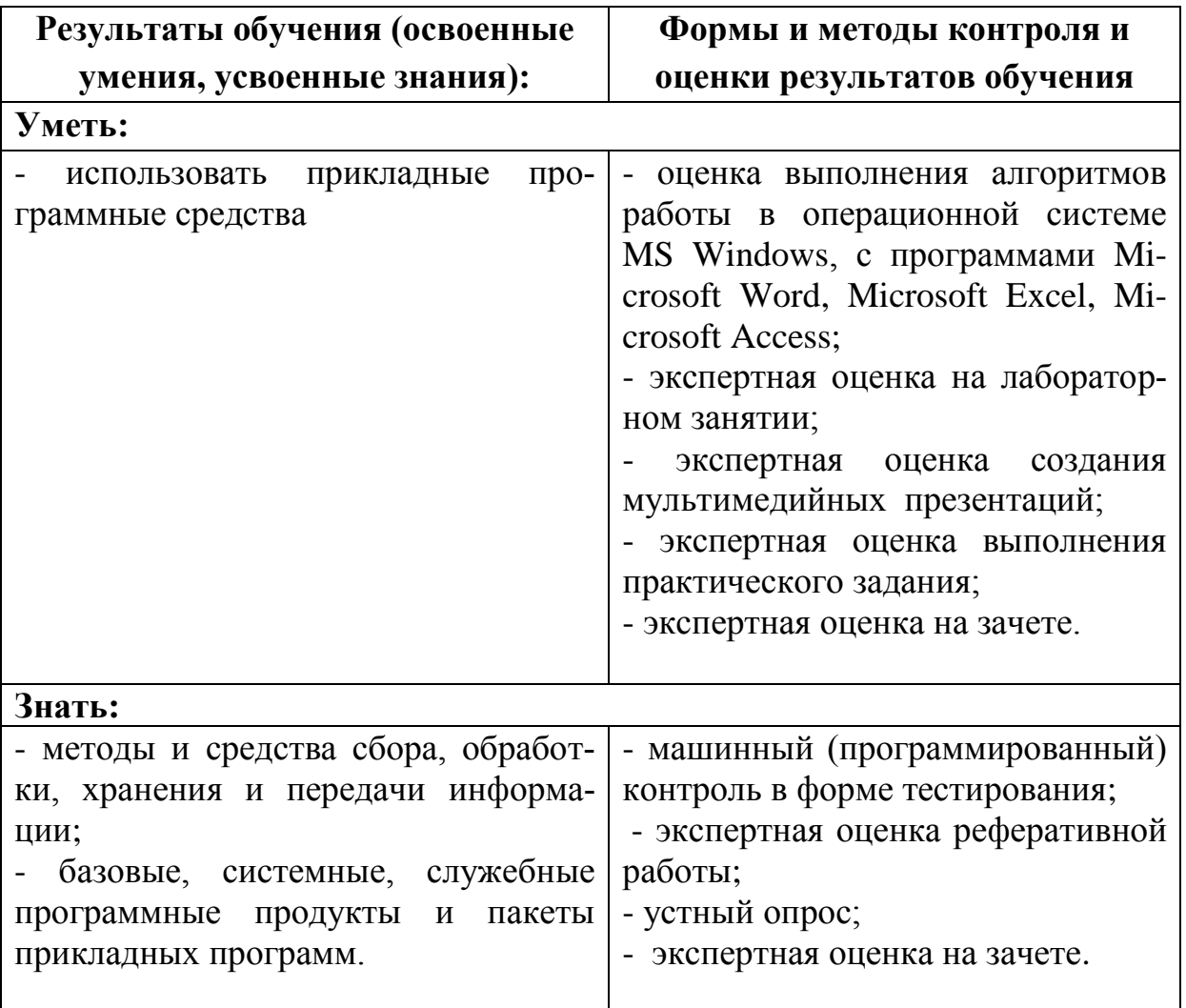

Государственное бюджетное профессиональное образовательное учреждение «Магнитогорский медицинский колледж имени П. Ф. Надеждина»

# ПРОГРАММА ПРОМЕЖУТОЧНОЙ АТТЕСТАЦИИ ДИФФЕРЕНЦИРОВАННЫЙ ЗАЧЕТ ИНФОРМАТИКА СПЕЦИАЛЬНОСТЬ 33.02.01 ФАРМАЦИЯ

## **Рассмотрено**

На заседании ЦМК ОГСЭ Протокол №\_9\_\_от «\_\_14\_\_» 05 .2020г. Председатель ЦМК\_\_Макарова Г.В.

## **Рекомендовано**

Методическим советом Протокол заседания №\_10\_ от «\_\_06\_\_» 06 .2020 г.

#### **5.1.Форма проведения промежуточной аттестации**

Промежуточная аттестация по учебной дисциплине Информатика по специальности 33.02.01. Фармация проводится в форме дифференцированного зачета.

#### **5.2. Объем времени на подготовку и проведение промежуточной аттестации**

Подготовка к дифференцированному зачету осуществляется в течение курса учебной дисциплины Информатика. Информация о форме проведения дифференцированного зачета доводится до сведения обучающихся в начале семестра.

На проведение дифференцированного зачета отводится **90** минут:

#### **5.3. Сроки проведения промежуточной аттестации**

Проведение дифференцированного зачета запланировано на II семестр 1 курса.

#### **5.4. Аттестационные материалы**

Задания к дифференцированному зачету составляются на основе рабочей программы учебной дисциплины Информатика для специальности 33.02.01 Фармация.

Задания к дифференцированному зачету предназначены для установления уровня и качества подготовки обучающихся по Федеральному государственному образовательному стандарту среднего профессионального образования и соответствующих компетенций:

#### - **общих компетенций (ОК):**

ОК 3. Принимать решения в стандартных и нестандартных ситуациях и нести за них ответственность.

ОК 4. Осуществлять поиск и использование информации, необходимой для эффективного выполнения профессиональных задач, профессионального и личностного развития.

ОК 5. Использовать информационно-коммуникационные технологии в профессиональной деятельности.

ОК 8. Самостоятельно определять задачи профессионального и личностного развития, заниматься самообразованием, осознанно планировать повышение своей квалификации.

ОК 9. Ориентироваться в условиях частой смены технологий в профессиональной деятельности.

#### **- профессиональных компетенций:**

ПК 1.1. Организовывать прием, хранение лекарственных средств, лекарственного растительного сырья и товаров аптечного ассортимента в соответствии с требованиями нормативно-правовой базы.

ПК 1.2. Отпускать лекарственные средства населению, в том числе по льготным рецептам и требованиям учреждений здравоохранения.

ПК 1.3. Продавать изделия медицинского назначения и другие товары ап-

течного ассортимента.

ПК 1.8. Оформлять документы первичного учета.

ПК 2.5. Оформлять документы первичного учета.

ПК 3.3. Оформлять заявки поставщикам на товары аптечного ассортимента.

ПК 3.5. Участвовать в организации оптовой торговли.

ПК 3.6. Оформлять первичную учетно-отчетную документацию.

ОК 4. Осуществлять поиск и использование информации, необходимой для эффективного выполнения возложенных на него профессиональных задач, а также для своего профессионального и личностного развития.

#### **5.5. Условия подготовки и процедура проведения промежуточной аттестации**

Подготовка к дифференцированному зачету проводится по вопросам, выданным обучающимся в начале семестра.

Дифференцированный зачет проводится в форме компьютерного тестирования. Общее количество тестовых заданий для проведения дифференцированного зачета составляет **600 штук** с одиночным, множественным выбором ответа, заданий на сопоставление. Тесты подготовлены в программе **MyTestX** версии **Pro**; на одного обучающегося приходится **60 тестов** в экзаменационном режиме с перемешиванием ответов. При необходимости студентам предоставляется возможность использовать печатный вариант теста.

Дифференцированный зачет проводится в специально оборудованном кабинете (компьютерном классе). Во время выполнения заданий в кабинете может находиться одновременно не более 13 обучающихся (по количеству персональных компьютеров).

Обучающимся не разрешается пользоваться учебником, конспектами лекций. Все записи, электронные носители информации, мобильные телефоны сдаются студентами преподавателю.

Обучающиеся должны быть ознакомлены с **требованиями техники безопасности при работе на персональном компьютере.**

#### **Строго запрещается:**

- 1. Трогать разъемы соединительных кабелей.
- 2. Прикасаться пальцами, иными предметами к экрану монитора.
- 3. Включать и отключать аппаратуру без указания преподавателя.
- 4. Дотрагиваться одновременно до корпусов двух компьютеров или до компьютера и батареи центрального отопления.
- 5. Класть любые предметы на клавиатуру.
- 6. Работать во влажной одежде или влажными руками.
- 7. Заходить в кабинет в уличной обуви и без халата (вместо сменной обу ви бахилы использовать в исключительных случаях).
- 8. Проносить в кабинет и принимать любые пищевые продукты и жидко сти.
- 9. Удалять и перемещать чужие файлы.
- 10.Приносить и запускать компьютерные игры, музыкальные диски, иные программы.
- 11.Использовать воду и пенные огнетушители для тушения загоревшейся аппаратуры, так как эти средства являются проводниками тока и, следовательно, могут привести к короткому замыканию и к поражению током человека, производящего тушение.

#### **Необходимо:**

- 1. При появлении запаха гари немедленно прекратите работу, выключите аппаратуру и доложите об этом преподавателю.
- 2. При возникновении пожара его надо тушить с помощью первичных средств, к которым относятся: песок, противопожарная ткань, ручные химические огнетушители (воздушно-пенные, углекислотные, бромэтиловые, порошковые) противопожарный инвентарь.
- 3. Нельзя работать при плохом самочувствии, при появлении головной боли, нарушений зрения, прекратите работу и сообщите преподавателю.
- 4. Работать надо сидя на расстоянии 60-70 см от экрана компьютера.
- 5. При возникновении неисправности аппаратуры надо немедленно прекратить работу и сообщить о случившемся преподавателю.
- 6. Плавно нажимайте на клавиши, не допуская резких ударов.

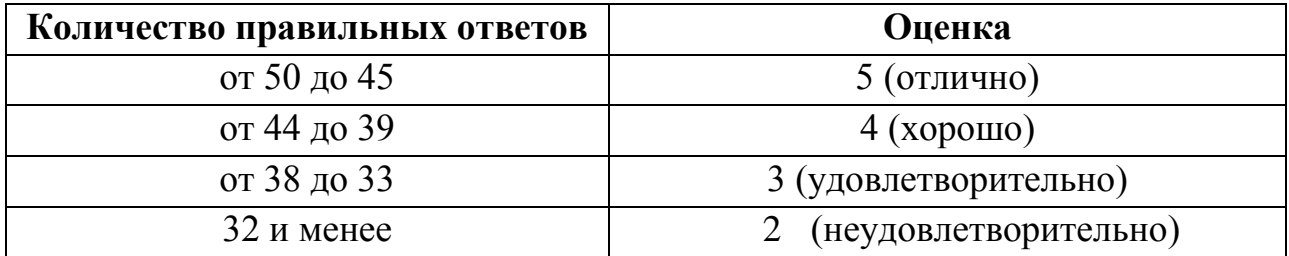

#### **5.6. Критерии оценивания**

#### **5.7. Перечень вопросов для подготовки к промежуточной аттестации**

- 1. Конфигурация персонального компьютера. Внутренние устройства персонального компьютера.
- 2. Устройства ввода данных. Устройства вывода данных.
- 3. Основные типы носителей информации, их характеристики. Периферийные устройства персонального компьютера. Область применения ПК
- 4. Организация безопасной работы с компьютерной техникой. Компьютер и зрение. Гимнастика для глаз Проблемы, связанные с мышцами и суставами. Гимнастика при работе за ПК. Рациональная организация рабочего места
- 5. Операционная система Windows. Функции и интерфейс. Организация файловой системы. Обслуживание файловой структуры. Проводник. Операции с файловой системой. Работа с дисками.
- 6. Текстовый процессор MS Word 2007. Запуск и завершение работы Word. Основные элементы окна Word и их назначение (панели инструментов Стандартная и Форматирования). Окно приложения, окно документа.
- 7. Создание нового документа (ввод текста документа; набор некоторых символов; ввод символов, отсутствующих на клавиатуре; общие правила подготовки литературного текста).
- 8. Работа с окнами в MS Word 2007. Изменение размеров и положения окна. Многооконный интерфейс. Одновременная работа с несколькими документами. Одновременный просмотр различных фрагментов текста.
- 9. Редактирование документов (примерная схема оформления; возможности для редактирования текста; перемещение по документу и исправление ошибок, поиск и замена фрагментов текста). Назначение непечатаемых символов.
- 10. Форматирование символов (с помощью меню и панели инструментов). Создание буквицы. Форматирование абзацев (с помощью меню, панели инструментов, линейки форматирования, использование табуляции).
- 11. Способы копирования, перемещения, вставки фрагмента документа. Приемы оформления текста (режим черновика; команда «Формат по образцу»; изменение регистра букв; обрамление (границы) текста и заливка)
- 12. Приемы оформления текста (создание списка с маркерами или номерами; создание многоуровневого нумерованного списка).
- 13. Создание и заполнение таблицы в MS Word 2007. Редактирование и форматирование таблицы. Обрамление и заливка таблицы. Работа с ячейками, столбцами и строками. Удаление ячейки, столбца, строки и всей таблицы; объединение ячеек; вставка столбца или строки. Перемещение и копирование столбцов, строк и содержимого ячейки; выделение в "высоких" строчках текста вертикально посередине.
- 14. Создание документа на основе имеющегося шаблона в MS Word 2007. Стандартный, современный, изысканный шаблоны резюме. Трафаретные письма. Создание документа на основе имеющегося шаблона в MS Word. Стандартный, современный, изысканный шаблоны резюме, шаблоны титульного листа факса или любой деловой бумаги.
- 15. Иллюстрирование документа MS Word 2007. Операции с рисунками. Вставка рисунка в текст из файла. Использование и редактирование готовых рисунков из коллекции Clipart; изменение размеров рисунка и стиля обтекания текстом для рисунка или графического объекта; перемещение и удаление рисунка в тексте. Создание "водяных знаков" и "подложки".
- 16. Вставка объектов в документ MS Word 2007. Информационный обмен с помощью технологии OLE. Использование редактора формул Equation Editor.
- 17. Панель рисования MS Word 2007, ее основные элементы изменение объемности фигуры; создание тени рисунка; разворот фигуры.
- 18. Программные комплексы Microsoft Office и Open Office. Сравнение и

преимущества, основные принципы работы.

- 19. Табличный процессор MS Excel 2007, его назначение и достоинства. Основные понятия (рабочая книга, рабочий лист, адрес ячейки и т.д.). Запуск и завершение программы Excel.
- 20. Табличный процессор MS Excel 2007 его назначение и достоинства. Окно приложения, окно документа. Основные элементы окна, их назначение.
- 21. Создание, открытие, сохранение документа в Excel 2007. Форматы файлов. Ввод исходных данных в ячейку: чисел, формул, текстовой информации. Диалоговое окно Формат ячеек.
- 22. Форматирование ячеек. Изменение ширины столбцов и высоты строк. Выбор шрифта и выравнивание текста. Обрамление и фон ячеек. Форматирование чисел. В чем отличие форматов данных? Пользовательский формат. Условное форматирование.
- 23. Выделение листа. Вставка, удаление, копирование, переименование рабочих листов Excel. Выделение строк, столбцов. Выполнение операции вставки в Excel дополнительных строк или столбцов. Как выполнить удаление лишних сток и столбцов.
- 24. Использование абсолютного и относительного адреса ячейки. Задание имени ячейки. Вычисления в Excel. Формулы, операторы, операнды (константы, ссылки на ячейки, блоки ячеек). Ввод и редактирование формул. Работа с простейшими формулами.
- 25. Основные методы оптимизации работы при создании таблицы Excel: автоввод, автозаполнение, автосуммирование.
- 26. Перемещение, копирование, вставка фрагментов таблицы. Использование буфера обмена и метода drag-and-drop. Специальная вставка
- 27. Построение графиков и диаграмм на основе таблицы с помощью Мастера диаграмм. Нанесение масштаба на ось абсцисс и обозначение осей координат. Легенда диаграммы, понятие ряда и категории. Форматирование элементов диаграмм. Диаграммы в профессиональной деятельности
- 28. Печать серийных документов по технологии слияния
- 29. Издательская система Microsoft Office Publisher. Интерфейс программы. Настройка окна. Работа с текстом. Шаблоны.
- 30. Технология представления информации в виде электронных презентаций. Создание презентации. Настройка параметров презентации Управление показом презентации. Добавление эффектов мультимедиа. Добавление управляющих кнопок. Настройка показа презентации.Создание презентаций с использованием OpenOffice Impress.
- 31. Объекты СУБД MS Access. Этапы разработки базы данных. Основы работы с таблицами. Основные приемы работы с формами. Работа с разными видами запросов. Общие вопросы составления отчетов. Типы данных. Инструменты СУБД MS Access.
- 32. Объекты баз данных: формы, запросы, отчеты. Поиск и сортировка информации в базе данных. Создание тренировочных баз данных в МS Access
- 33. Представление о сетях. Компоненты вычислительной сети. Классификация сетей. Среда передачи данных. Локальные сети. Виды, назначение, основные понятия. Использование сетевых технологий в здравоохранении
- 34. Общие представления. Сервисы Интернет. Основы безопасности в Интернете. Интерфейс браузера.
- 35. Электронная почта принципы ее организации и работы. Правила ведения переписки. Цели, задачи и принципы перевода документов в электронную форму. Почтовые клиенты. Меры предосторожности при работе с электронной почтой.
- 36. Технология поиска информации. Безопасность в сети Интернет. Технология поиска информации. Основы языка гипертекстовой разметки документов
- 37. Справочно-правовые системы. Обзор справочно-правовых систем в РФ. «Консультант Плюс», «Гарант». Ограничения возможностей и области использования. Структура распространения правовой информации.

## **5.8. Примеры тестовых заданий**

## **Задание №1**

Какое незаконное действие преследуется в России согласно Уголовному Кодексу РФ?

Выберите один из 3 вариантов ответа:

- 1) Уничтожение компьютерных вирусов
- 2) Создание и распространение компьютерных вирусов и вредоносных программ
- 3) Установка программного обеспечения для защиты компьютера

## **Задание №2**

Выберите верные утверждения:

Выберите несколько из 4 вариантов ответа:

- 1) Четкость, лаконичность, информативность вот три основных заповеди текста правильной визитки.
- 2) Необходимо уменьшить шрифт буклета, чтобы вместить всю информацию
- 3) Шаблоны это образцы или модели, позволяющие быстро создавать типовые документы.
- 4) Беспорядочные шрифты, цвета и рисунки могут внести хаос в простое и понятное сообщение

Выберите 4 верных утверждения

Выберите несколько из 6 вариантов ответа:

В Word по умолчанию все операции изменения шрифта применяются к

- 1) выделенному фрагменту текста или, при отсутствии выделения, к слову, на котором расположен курсор.
- 2) Шрифт это набор букв, цифр, специальных символов и знаков препинания, отображаемых определенным образом.
- 3) Важной характеристикой шрифта является размер, который выражается в пунктах или point
- 4) При сохранении в строке заголовка окна Word вместо названия Документ1 появится название вашего документа
- 5) Все программы, которые входят в пакет Microsoft Office, имеют разный не похожий интерфейс.
- 6) Фрагментом называется весь текст.

## **Задание №4**

Смена фона рабочего листа в публикации производится так:

Выберите один из 4 вариантов ответа:

- 1) Формат Фон
- 2) Формат Стили
- 3) Формат Цветовые схемы
- 4) Формат Шрифтовые схемы

## **Задание №5**

При каких условиях можно работать за компьютером?

Выберите один из 4 вариантов ответа:

- 1) При плохом самочувствии.
- 2) При хорошем освещении и нормальном самочувствии.
- 3) При недостаточном освещении и нормальном самочувствии.
- 4) При хорошем освещении и плохом самочувствии

## **Задание №6**

*Каково назначение инструмента на рисунке* 

#### $\mathbf{A}$

#### Выберите один из 4 вариантов ответа:

- 1) помещает текст на рисунок
- 2) рисует линию
- 3) рисует квадрат
- 4) рисует букву А

#### **Задание №7**

Как поменять цвет гиперссылки на слайде. Выберите правильный алгоритм действий:

Укажите порядок следования всех 1 вариантов ответа:

- 1) Вкладка "Дизайн"
- 2) Группа Темы
- 3) Раскрыть список для кнопки Цвета
- 4) Выбрать "Создать новые цвета темы..."
- 5) Задать новые цвета для гиперссылки

#### **Задание №8**

Провайдер - это

Выберите один из 4 вариантов ответа:

- 1) Программа подключения к сети
- 2) Фирма, предоставляющая сетевые услуги
- 3) Специалист по компьютерным сетям
- 4) Компьютер, предоставляющий транзитную связь по сети

#### **Задание №9**

О каком формате идет речь?

- формат файлов с градиентом прозрачности.
- Хранит информацию без потери качества;
- Небольшой объем файла (есть алгоритм сжатия);
- До 16 777 216 цветов;
- Может иметь плавный переход от прозрачной части изображения к цвет-

ной;

 Используется преимущественно на сайтах в сети Internet (текст, четкие края).

Запишите ответ:

1) Ответ:

#### **Задание 10**

При вводе формул в ячейке допущены ошибки. Необходимо сопоставить название ошибки и ее описание:

Укажите соответствие для всех 4 вариантов ответа:

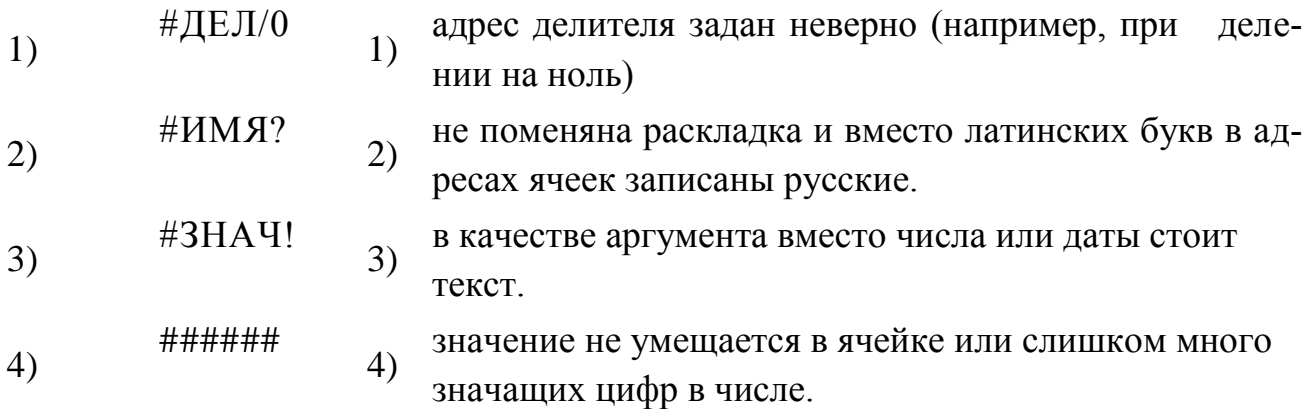

## **Задание №11**

На рисунке появилась подсказка. Это -

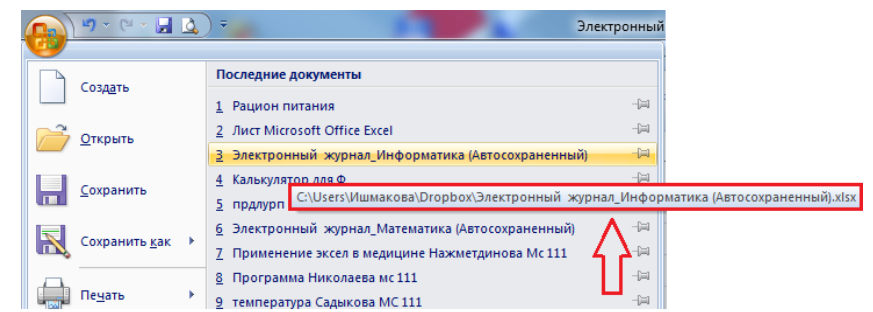

Выберите один из 1 вариантов ответа:

- 1) путь к файлу
- 2) свойства документа
- 3) полное имя файла
- 4) неполное имя файла
- 5) адрес

#### На рисунке

#### Наш комплекс отдыха предлагает Вам:

- 1. Спортивные площадки для игр:
	- $1.1.$ В теннис
	- $1.2.$ В гольф
	- В поло  $1.3.$
	- $1.4.$ В городки  $1.5.$  $B$  *npamku*
- 2. Водно-оздоровительный комплекс:
	- $2.1.$ Бассейн
	- $2.2.$ Водный массаж
	- $2.3.$  $B$ *a* $B$
	- 2.3.1. Солевые
	- 2.3.2. Грязевые
	- 2.3.3. Серные

#### Выберите один из 3 вариантов ответа:

- 1) многоуровневый список
- 2) нумерованный список
- 3) маркированный список

#### **Задание №13**

Автоматически заполняется с вводом новой записи поле

Выберите один из 4 вариантов ответа:

- 1) счетчик
- 2) объект ОЛЕ
- 3) денежного типа
- 4) текстового типа

#### **Задание №14**

Отметьте флажком 3 правильных адреса электронной почты

#### Выберите несколько из 1 вариантов ответа:

- 1) moymail@rambler.ru
- 2) comp.os@manager
- 3) znanie.info.news
- 4) 2002km@mail.ru
- 5) kom\_23@yandex.ru

Щелчок мыши:

Выберите один из 4 вариантов ответа:

- 1) указывает объект
- 2) активизирует или выделяет объект
- 3) перемещает объект
- 4) открывает объект

## **Задание №16**

Система, связывающая несколько компьютеров в рамках одного учреждения, называется

Выберите один из 1 вариантов ответа:

- 1) операционная система
- 2) Интернет
- 3) локальная сеть
- 4) сервисная программа
- 5) корпоративная сеть

## **Задание №17**

В URL-адресе Web-страницы http://www.mipkro.ru/index.htm протокол - это: Выберите один из 4 вариантов ответа:

- 1) http
- 2) www.mipkro.ru
- 3) index.htm
- 4) http://www.mipkro.ru/index.htm

## **Задание №18**

Элемент диалогового окна на рисунке называется

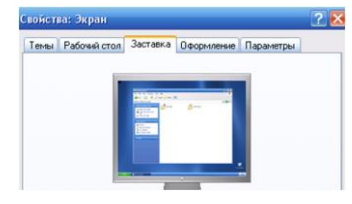

Выберите один из 1 вариантов ответа:

1) раскрывающийся список

- 2) флажок
- 3) переключатель
- 4) текстовое поле
- 5) нет правильного ответа

Выберите верные утверждения:

Выберите несколько из 6 вариантов ответа:

- 1) Беспроводные сети работают на максимальной скорости 1 МБайт/с
- 2) Кроме известных топологий сетей широко применяются гибридные топологии
- 3) Беспроводные сети могут иметь две логические топологии
- 4) Сервер это рабочая станция или клиентский компьютер
- 5) Ipconf выводит сообщение об IP-адресе компьютера, маске подсети,
- IP-адрес шлюза
- 6) Распределением IP-адресов в мире занимается корпорация Microsoft

## **Задание №20**

Про некую сеть сказано, что она является десятимегабитной. К какому варианту классификации относится такая характеристика?

Выберите один из 1 вариантов ответа:

- 1) по битности
- 2) по скорости
- 3) по надежности
- 4) по типу среды передачи
- 5) такого варианта классификации нет